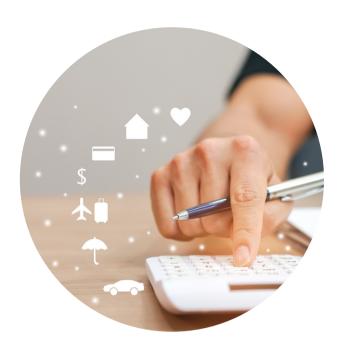

# WORKDAY DEPARTMENT EXPENSE DATA ENTRY SPECIALIST ROLE

You have been assigned the role of

Department Expense Data Entry

Specialist by your Cost Center Manager
(CCM).\* This message contains
information specific to your role.

# BUSINESS PROCESSES YOU CAN INITIATE:

- Create Change Order
- Create Expense Report
- Create Spend Authorization
- Create Supplier Request
- Create Supplier Invoice

### **TRAINING**

To register for Workday training, click on the course links below:

- Workday: FDM CBL
- Workday Expenses CBL
- Workday Check Requests CBL
- Workday: Reporting for Data Entry Specialists CBL

## **REPORTS**

To find the following reports in Workday, type the name in the search field:

- Find Expense Report Lines for Organization (FIN-P2P-Find Expense Report Lines for Organization)
- Find Spend Authorization Lines for Organization

# REQUEST SECURITY ROLE ACCESS

To request a change in security role access in Workday, visit the **Forms** tab on the Workday website to download and complete the appropriate Security Roles Form(s).

# **TIP SHEETS & SMART WALK-THRUS**

The following tip sheets and Walk-Thrus can be accessed within Workday by clicking the orange **Need Help?** icon:

# **Tip Sheets:**

• Workday Finance Reports Matrix

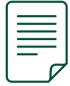

#### **Smart Walk-Thrus:**

- Creating an Expense Report
- Creating a Spend Authorization
- Create Supplier Invoice
- Create Supplier Request
- Initiate a Change Order
- Non-Employee and Student Reimbursement Form
- Reassign Travel Card Expense

# **RESOURCES**

- Business Process Approval Workflows
- Frequently Asked Questions (FAQs)
- <u>Tip Sheets & Interactive Guides</u>
- Workday Updates
- <u>Data Audit Cost Center Company</u>
   <u>Crosswalk</u>
- Reports in Workday

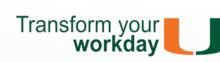